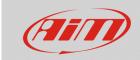

## **Configuring**

# LED bar settings

#### **Question:**

How can I configure my MyChron5 LED bar?

### **Answer:**

The five central LEDs of MyChron5 are indication LEDs. They are custom configurable following this procedure.

 Press "MENU" -> "System Settings" -> "LED Setup" -> "LED Bar"; use "PREV"/"NEXT" buttons to scroll options and "ENTER" one to enter a menu

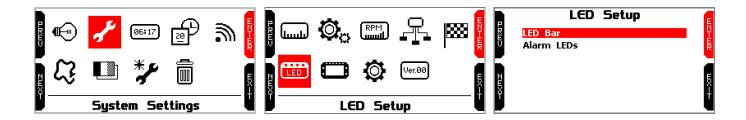

From "LED Setup" page press "ENTER" to enter "LED Bar" page; available options are: "Laptime", "RPM" and "OFF"; use "CHANGE" button to scroll options.

- **Laptime**: the LEDs switches on while running showing:
  - o gap between current split time and this split time in best lap (Best Section)
  - o gap between current lap time and best lap time (Predictive)

Each of the five LEDs indicates one tenth of second of gap; if lighting green they indicate an improvement of current lap compared to best lap of this session, while lighting red they indicate a worsening.

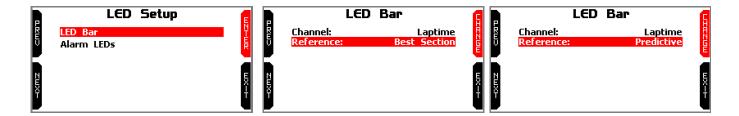

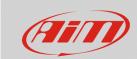

## **Configuring**

- **RPM**: it is possible to set the RPM threshold value (from 0 to 16.000) that switches the LED on and the LED colour so to know when shifting.
  - o select the LED to set (in the example "Shift Light 2")
  - o press "ENTER"
  - o set threshold value using "INC"/"DEC" buttons and press OK
  - o set LED colour using "CHANGE" button to select the colour you prefer and press "OK"

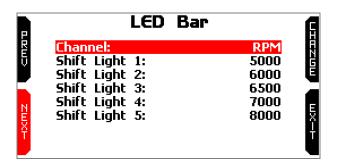

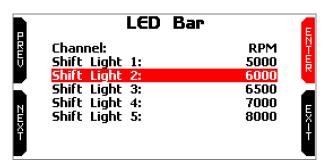

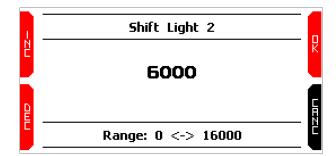

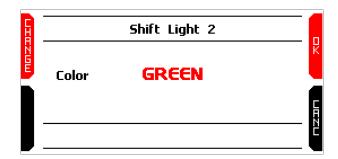

OFF: disables the LED bar.

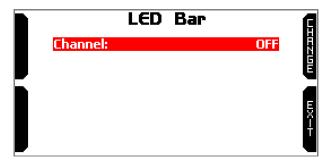